B-MANU201318-01

ットアップガイド MacOS版

The colorador of the colorador **Contract Provident** 

**RYSHMATATIONER** 

HDJ-Uシリーズ

### 内容物の確認

### 動作環境

# **I-O DATA** はじめにお読みください

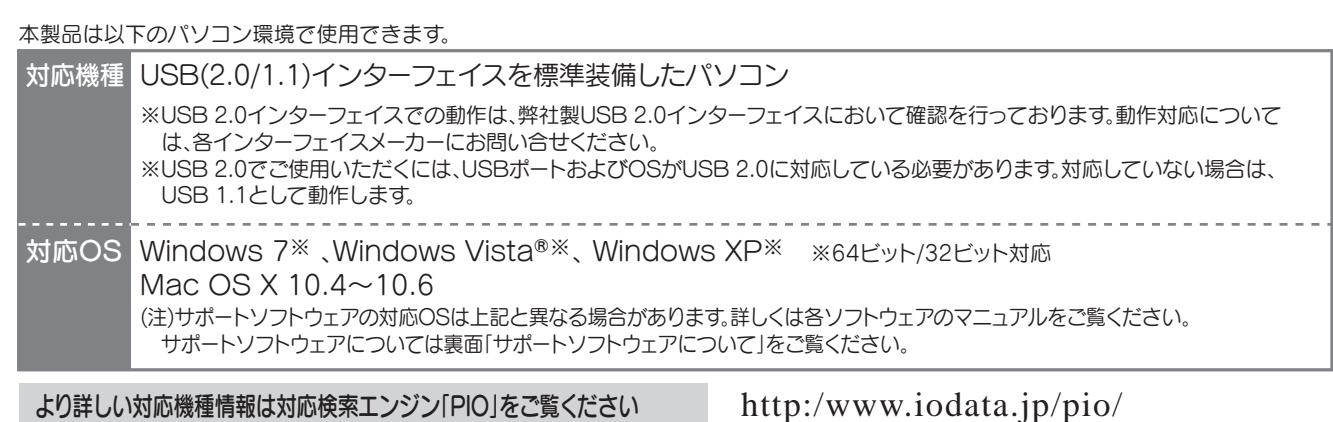

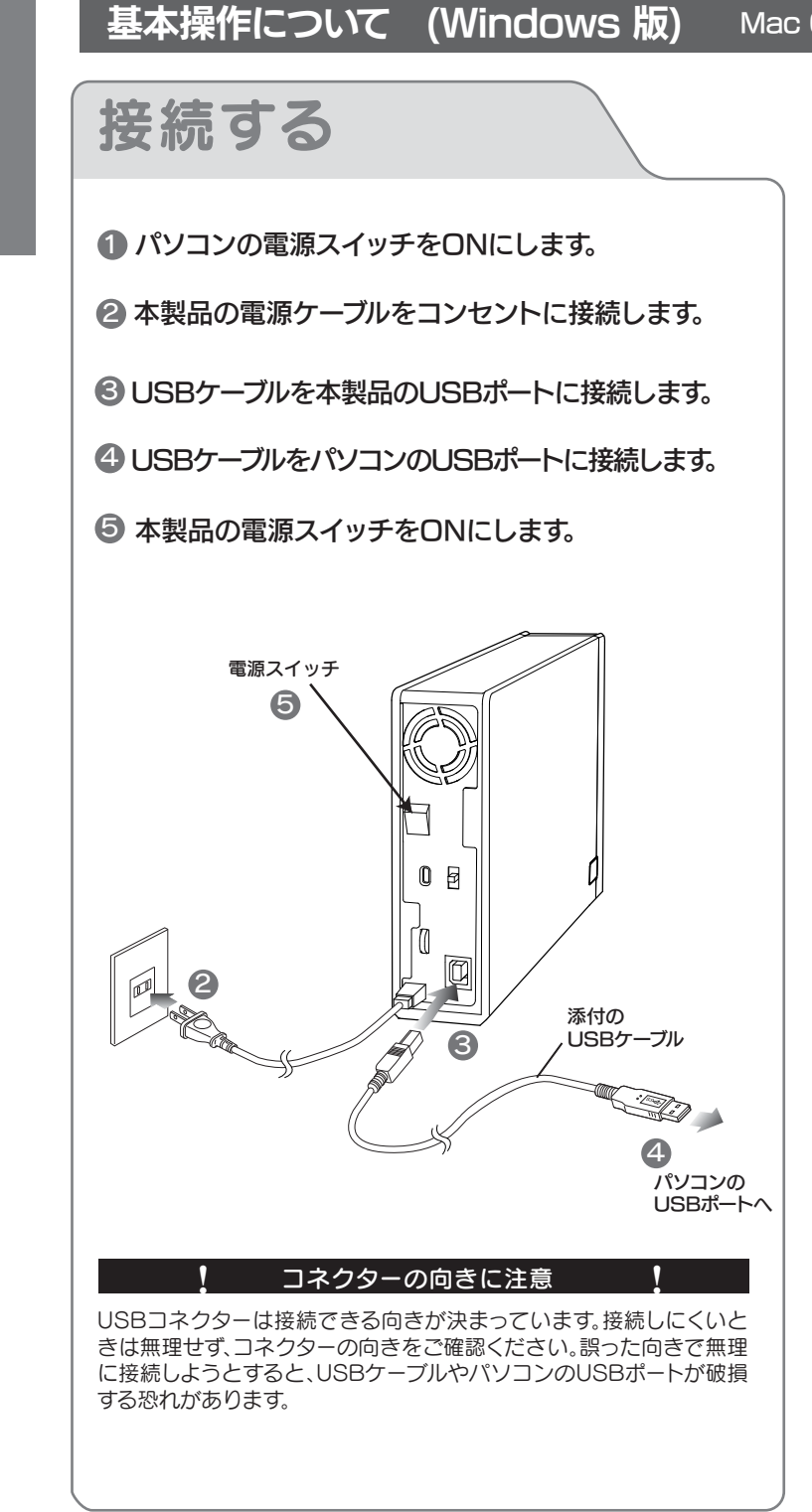

この度は、「HDJ-Uシリーズ」(以下、本製品と呼びます)をお買い上げいただき、誠にありがとうございます。 ご使用の前に[本書]をよくお読みいただき、正しいお取り扱いをお願いいたします。

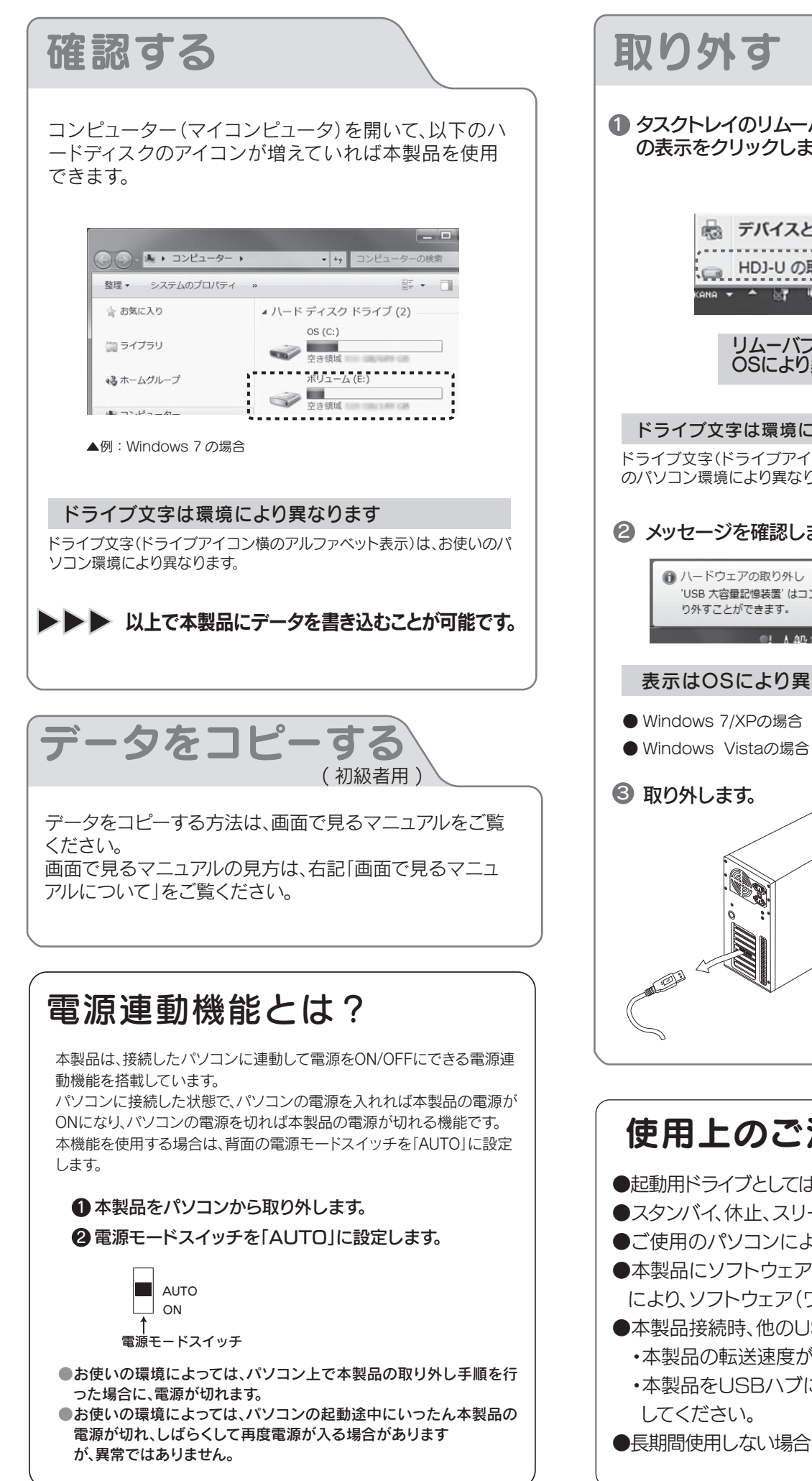

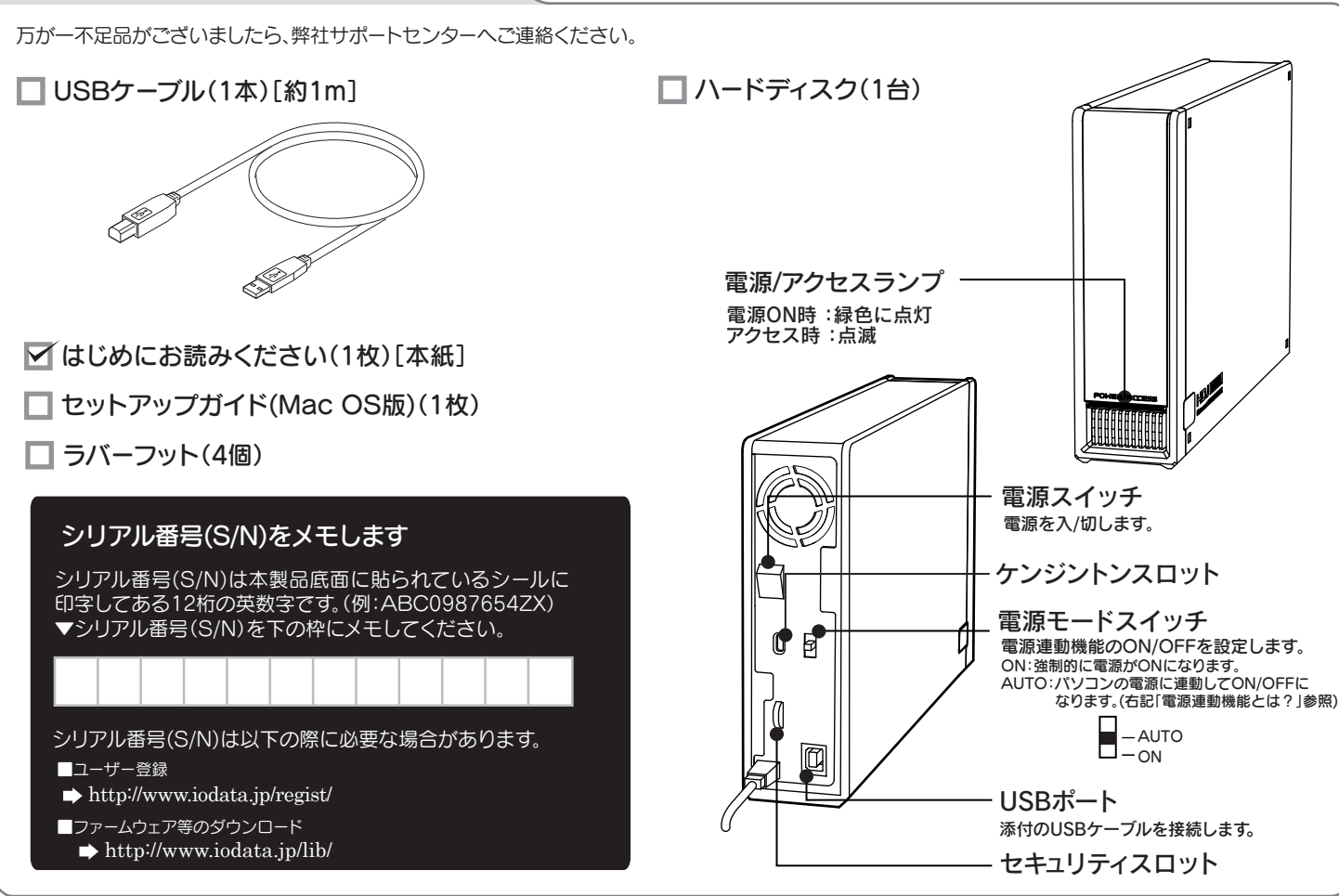

hdj-u/support.htm

- ●ご使用のパソコンにより、本製品の電源連動機能に対応できない場合があります。
- ●本製品にソフトウェアをインストールしないでください。OS起動時に実行されるプログラムが見つからなくなる等の理由 により、ソフトウェア(ワープロソフト、ゲームソフトなど)が正常に利用できない場合があります。
- ●本製品接続時、他のUSB機器を使う場合に注意してください。
- ・本製品の転送速度が遅くなることがあります。
- ・本製品をUSBハブに接続しても使えないことがあります。その場合は、パソコンのUSBポートに直接、接続
- ●長期間使用しない場合は、コンセントから電源プラグを抜いておいてください。

### 使用上のご注意

●起動用ドライブとしてはご使用いただけません。

●スタンバイ、休止、スリープ、サスペンド、レジュームなどのパソコンの省電力機能はご利用いただけない場合があります。

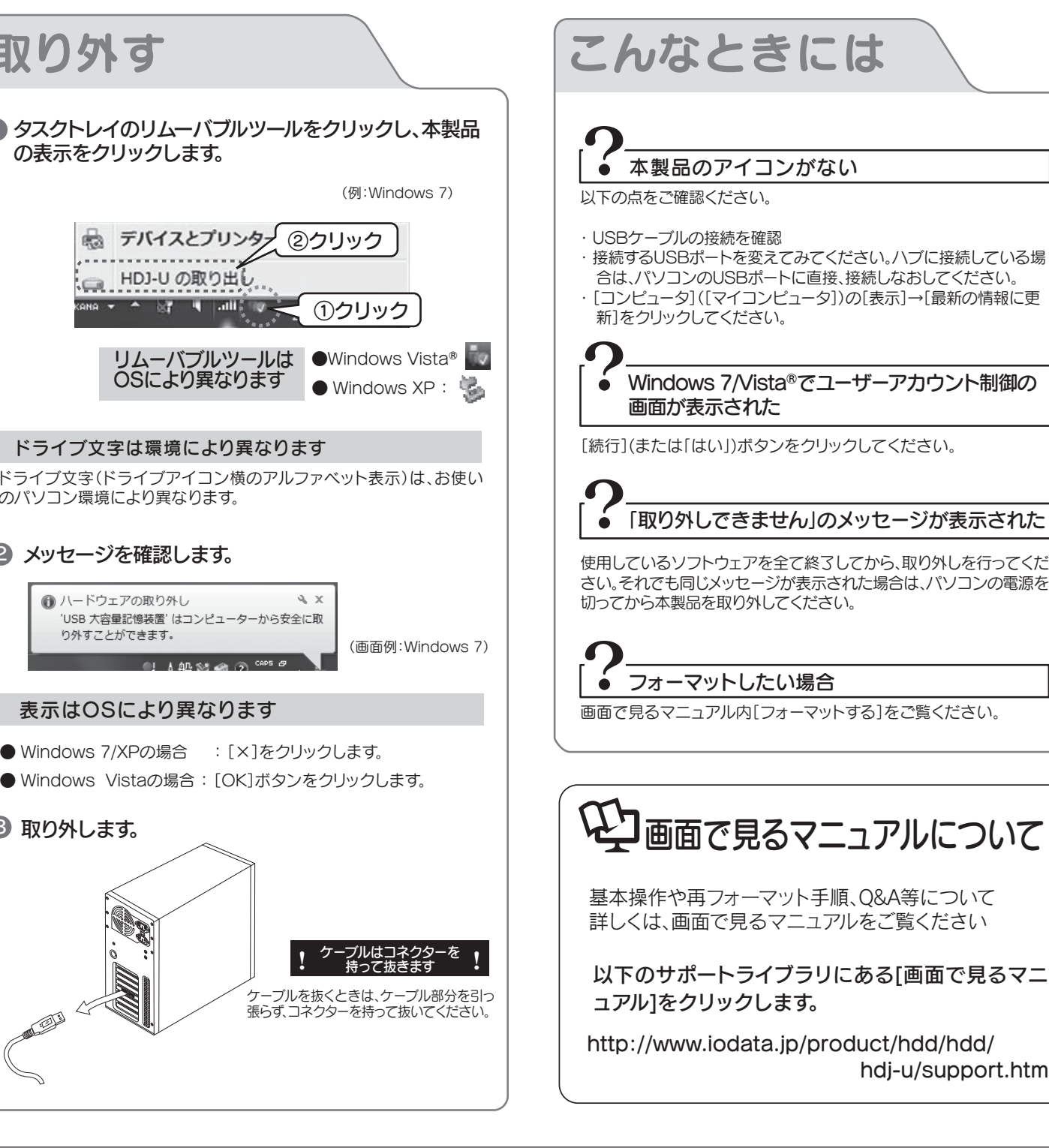

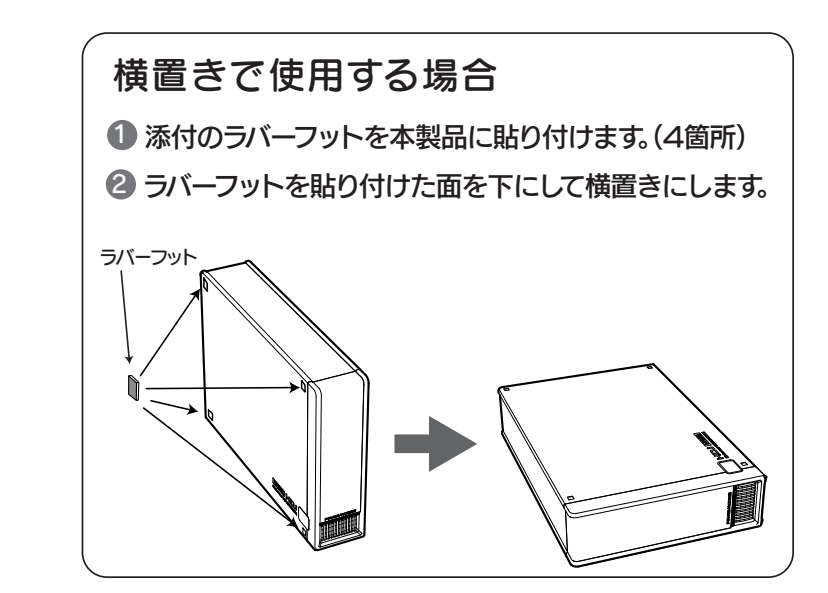

#### 基本操作について (Windows 版) Mac OS をお使いの方は、別紙「セットアップガイド Mac OS版」 をご覧ください。

本製品はフォーマット済み(1パーティション、NTFSファイルシステム) のため、フォーマットする必要はなく、そのままでお使いいただけます。 (Mac OSをお使いの場合は、初期化が必要です。)

パーティションを分けるなど再フォーマットする場合は、画面で見るマ ニュアルをご覧ください。

Mac OS をお使いの方は 下記[内容物の確認]をお読みになっ た後、別紙「セットアップガイドMac

OS 版」をご覧ください。

●情報漏洩などのトラブルを回避するために、データ消去のためのソフ トウェアやサービスをご利用いただくことをおすすめいたします。

# 譲渡・廃棄の際の注意

ハードディスク上のソフトウェア(OS、アプリケーションソフト など)を削除することなくハードディスクを譲渡すると、ソフトウェアライセンス使用許諾契約に抵触する場合があります。

#### ハードディスク上のソフトウェアについて

#### データ消去ソフト等利用し、データを完全消去してください

本製品に記録されたデータは、OS上で削除したり、ハードディスクを フォーマットするなどの作業を行っただけでは、特殊なソフトウェアなど を利用することで、データを復元・再利用できてしまう場合があります。その結果として、情報が漏洩してしまう可能性がありえます。

弊社製「DiskRefresher Deluxe LE」を、サポートライブラリからダ ウンロードしてご利用いただけます。詳しくは別紙「Windows版セットアップガイド」の【サポートソフトウェアについて】をご覧ください。

本製品に関するお問い合わせはサポートセンターで受け付けています。

#### ■ 弊社ホームページの[製品Q&A]をご確認ください

### お問い合わせ

#### **http://www.iodata.jp/support/**

サポートWebページ内の「製品Q&A、Newsその他」をご覧ください。過去にサポートセンターに寄せられた事例なども紹介されています。こちらも参考になさってください。

サポートセンターにお問い合わせください。

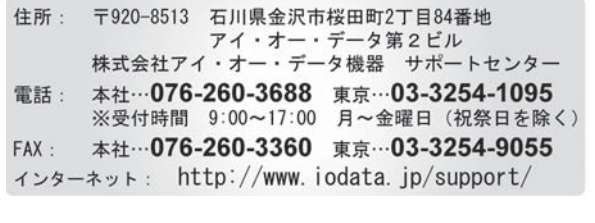

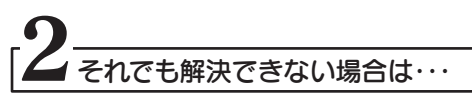

#### お知らせいただく事項について

●本製品の容量: 1TB=1,000GB、1GB=1,000MB、 1MB=1,000,000Bで計算●OS上で表示される容量:1TB=1,024GB、1GB=1,024MB、 1MB=1,048,576Bで計算

- 1. ご使用の弊社製品名
- 2. ご使用のパソコン本体と周辺機器の型番
- 3. ご使用のサポートソフトのバージョン
- 4. ご使用のOSとアプリケーションの名称、バージョン及び、メーカー名
- 5. トラブルが起こった状態、トラブルの内容、現在の状態 (画面の状態やエラーメッセージなどの内容)

#### 【商標について】

- ●I-O DATAは、株式会社アイ·オー·データ機器の登録商標です。
- ●Microsoft、WindowsおよびWindows Vistaロゴは、米国または他国におけるMicrosoft Corporationの登録商標です。
- ●その他、一般に会社名、製品名は各社の商標または登録商標です。

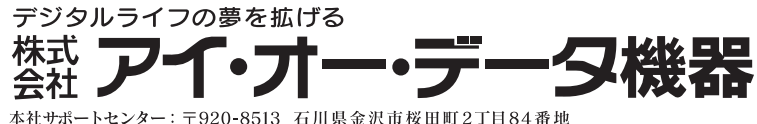

 $\pi - \Delta \ll - \gamma$ : http://www.iodata.jp/support/

#### 【ご注意】

- ■検査の際には、内部のデータはすべて消去されてしまいます。 (厳密な検査を行うためです。どうぞご了承ください。)※データに関しては、弊社はいっさいの責任を負いかねます。バックアップできる場合は、修理にお出しになる前にバック
- アップしてください。■弊社では、データの修復は行っておりません。

#### ●お客様が貼られたシールなどについて

- 1) 本製品及び本書は株式会社アイ・オー・データ機器の著作物です。したがって、本製品及び本書の一部または全部を無断で複製、複写、転載、改変することは法律で禁じられています。
- 2) 本製品は、医療機器、原子力設備や機器、航空宇宙機器、輸送設備や機器、兵器システムなどの人命に 関る設備や機器、及び海底中継器、宇宙衛星などの高度な信頼性を必要とする設備や機器としての 使用またはこれらに組み込んでの使用は意図されておりません。これら、設備や機器、制御システム などに本製品を使用され、本製品の故障により、人身事故、火災事故、社会的な損害などが生じて も、弊社ではいかなる責任も負いかねます。設備や機器、制御システムなどにおいて、冗長設計、火災 延焼対策設計、誤動作防止設計など、安全設計に万全を期されるようご注意願います。
- 3) 本製品は日本国内仕様です。本製品を日本国外で使用された場合、弊社は一切の責任を負いかねま す。また、弊社は本製品に関し、日本国外への技術サポート、及びアフターサービス等を行っており ませんので、予めご了承ください。(This product is for use only in Japan. We bear no responsibility for any damages or losses arising from use of, or inability to use, this product outside Japan and provide no technical support or after-service for this product outside Japan.)
- 4) 本製品は「外国為替及び外国貿易法」の規定により輸出規制製品に該当する場合があります。国外に 持ち出す際には、日本国政府の輸出許可申請などの手続きが必要になる場合があります。
- 5) 本製品を運用した結果の他への影響については、上記にかかわらず責任は負いかねますのでご了承く ださい。

外形寸法

フォーマット後にOSに表示される容量は、計算方法が異なるために若干減 少しているように見えます。

#### 例)1TBのハードディスクの場合

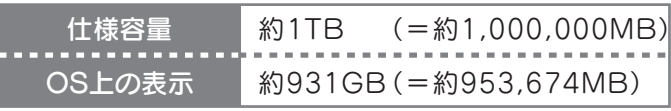

この装置は、クラスA情報技術装置です。この装置を家庭環境で使用すると電波妨害を引き起こすことがあります。この場合には使用者が 適切な対策を講ずるよう要求されることがあります。

●本製品を廃棄する際は、地方自治体の条例にしたがってください。

※ご提供いただいた個人情報は、製品のお問合せなどアフターサービス及び顧客満足度向上のアンケート以外の目的には利用いたしません。 また、これらの利用目的の達成に必要な範囲内で業務を委託する場合を 除き、お客様の同意なく第三者へ提供、または第三者と共同して利用いたしません。

添付のサポートソフトをバージョンアップすることで解決できる場 合があります。下記の弊社サポート・ライブラリから最新のサポートソフトをダウンロードしてお試しください。

**http://www.iodata.jp/lib/**

修理の際に、製品ごと取り替えることがあります。その際、表面に貼られているシールなどは失われますので、ご了承ください。

#### ●修理金額について

# サポートソフトウェアについて 中/上級者向け

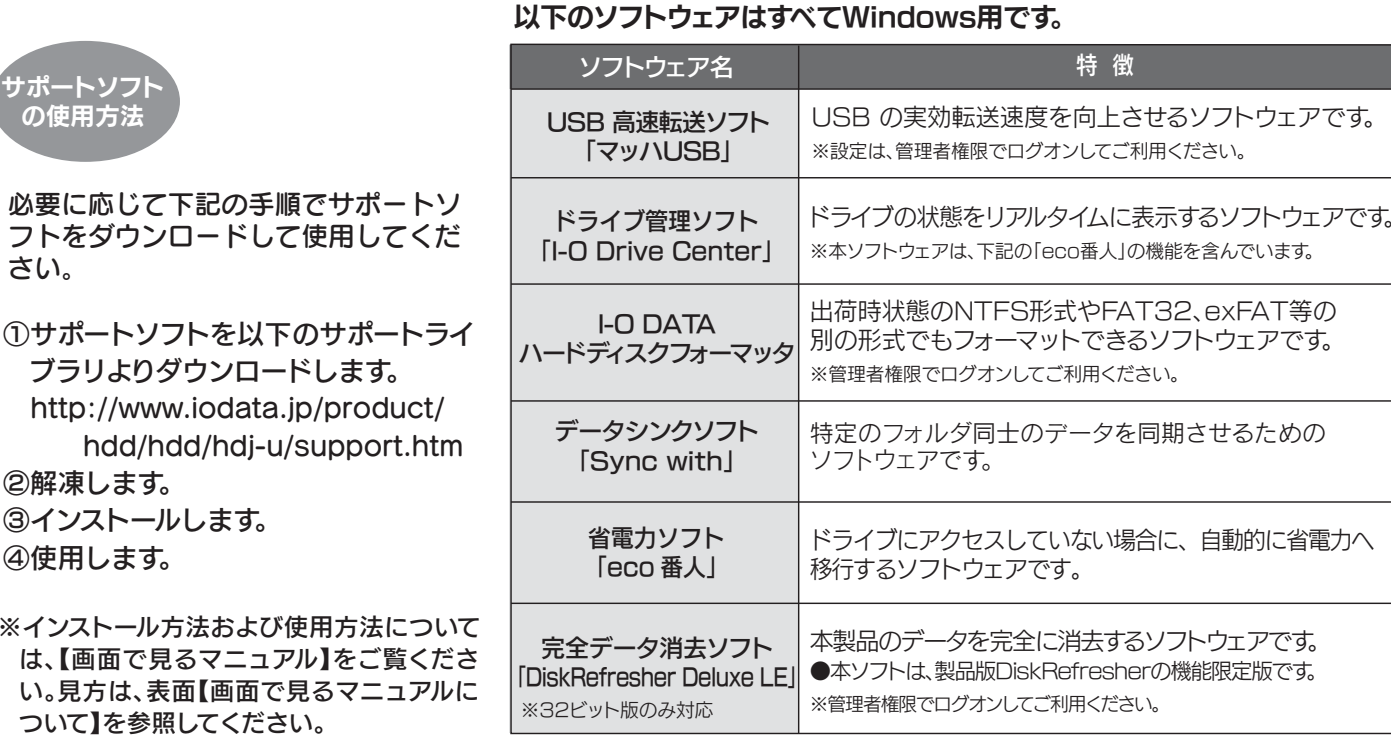

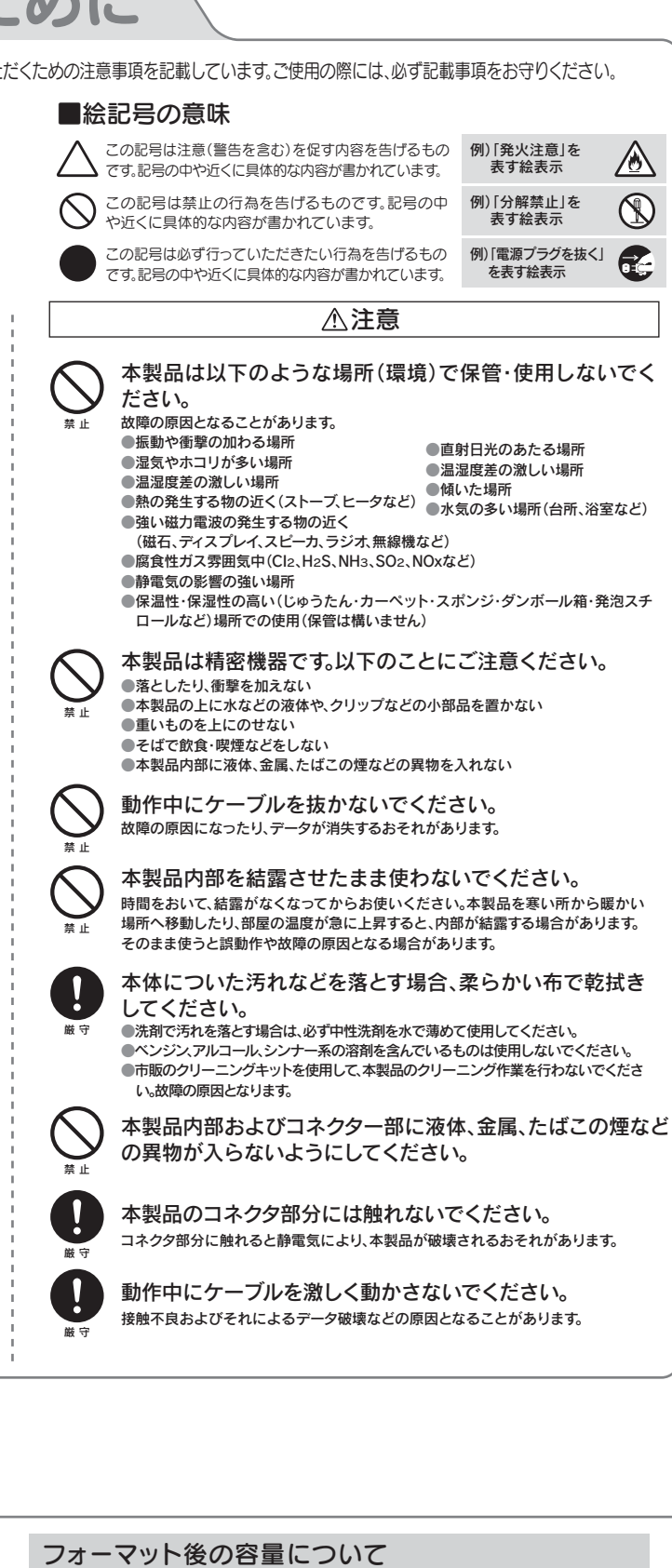

- ■保証期間中は、無料にて修理いたします。ただし、「保証規定」の保証適応外に該当する場合は、有料となります。
- ※保証期間については、ハードウェア保証書をご覧ください。■保証期間が終了した場合は、有料にて修理いたします。
- ※弊社が販売終了してから一定期間が過ぎた製品は、修理がで きなくなる場合があります。
- ■お送りいただいた後、有料修理となった場合のみ、往復はがき にて修理金額をご案内いたします。修理するかをご検討の上、検 討結果を記入してご返送ください。(ご依頼時にFAX番号をお知らせいただければ、修理金額を
- FAXにて連絡させていただきます。)
- 修理しないとご判断いただきました場合は、無料でご返送いた します。

本製品の修理をご依頼される場合は、以下の事項をご確認ください。

#### ●内部のデータについて

#### 修理について

#### ●これらを用意してください

- ■本製品の保証書(コピー不可)
- $\divideontimes$ ただし、保証期間が終了した場合は、必要ありません。
- ■下記の内容を書いたもの
- 返送先[住所/氏名/(あれば)FAX番号] / 日中に連絡可能な電話 番号 / 使用環境(機器構成、OSなど) / 故障状況(どうなったか)

#### ●修理品を梱包してください

- ■上記で用意した物を修理品と一緒に梱包してください。■輸送時の破損を防ぐため、ご購入時の箱・梱包材にて梱包して ください。
- ※ご購入時の箱・梱包材がない場合は、厳重に梱包してください。

#### ●修理をご依頼ください

- ■修理は、下記の送付先までお送りください。
- ※原則として修理品は弊社への持ち込みが前提です。送付され る場合は、発送時の費用はお客様ご負担、修理後の返送費用は弊社負担とさせていただきます。
- ■送付の際は、紛失等を避けるため、宅配便か書留郵便小包でお送 りください。

製品名 / シリアル番号(製品に貼付されたシールに記載されています。) / 送付日時

本製品の修理をご依頼される場合は、以下を行ってください。

#### ●以下をメモに控え、お手元に置いてください

#### 修理品の依頼

#### 〒920-8513

石川県金沢市桜田町2丁目84番地 アイ・オー・データ第2ビル 株式会社アイ・オー・データ機器 修理センター 宛 送付先

# 修理について

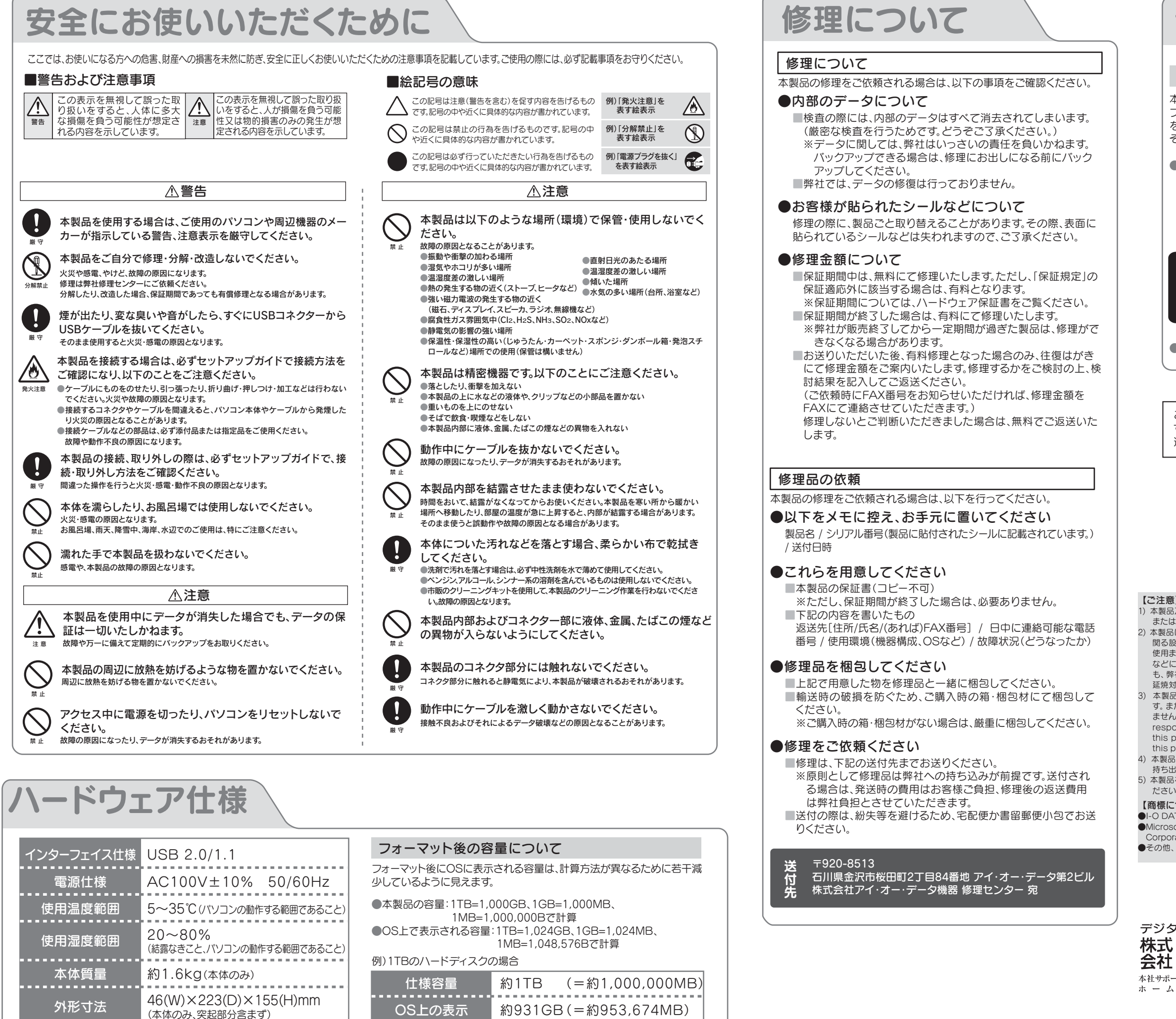

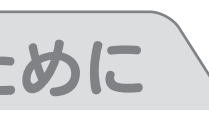